**IV3IUM** – Antonio DIMASI Via NIMIS, 6 33033 CODROIPO (UD) e-Mail:

rete ax25 iv3ium@iv3avq-8

rete tcp/ip  $iv3ium@iv3mvp-2.3.it.ampr.org$ 

rete internet iv3ium@libero.it

**B O Z Z A**

### **RETE SPERIMENTALE INTEGRATA AX25-TCP/IP HF, VHF, UHF, 50 Mhz e WiFi e 2.4 Ghz ALCUNI RADIOAMATORI DI CODROIPO STANNO SPERIMENTANDO ( SysOp iv3ium – iv3mvp – iw3smu )**

Queste note sono redatte con l'intenzione di dare, con semplici indicazioni esplicative, delle brevi informazioni e alcuni suggerimenti pratici a tutti coloro che si avvicinano per la prima volta alla trasmissione dati via radio o alla realizzazione di una semplice rete locale. Quanto riportato in queste note non è da considerare sostitutivo a nessun testo che tratti l'argomento, ma da ritenere solo uno stimolo per gli OM che intendono prendere dimestichezza con il protocollo TCP/IP abbinato al packet radio in modalita' avanzata. Gli esperti non me ne vogliono se userò un linguaggio pratico, ripetitivo e poco tecnico, ma come dicevo poc'anzi l'intento e' quello di stimolare l'interesse e promuovere alcuni incontri in sezione per affrontare

gradualmente l'argomento. Data la vastità dell'argomento, le note, non sono da considerarsi ne' complete ne' esaustive per i settori trattati. Gli argomenti affrontati, pertanto saranno mirati a comunicare solo notizie di base e fornire informazione delle prove tecniche fin qua realizzate, chi intende approfondire l'argomento, per quanto sara' possibile trovera' disponibile per eventuali chiarimenti, il sottoscritto iv3ium, iw3smu e iv3mvp.

Oppure inviando un messaggio al seguente indirizzo:

### info@iv3mvp-2.3.it.ampr.org,

collegandosi in ax25 al nodo iv3mvp sulla frequenza di 144.725, otterrete risposta in breve tempo.

### **Qualche nota per stimolare l'interesse dei meno esperti e risvegliare la curiosità agli esperti.**

Il packet radio tradizionale com'e'noto negli ultimi tempi viene utilizzato, dai noi radioamatori, principalmente per accedere alla rete cluster o per leggere bollettini e informazioni varie sulle bbs che operano in ax25. Solo pochi affrontano con continuita'la sperimentazione avanzata della trasmissione dati via radio con la suite di protocolli offerti dal tcp/ip. E questi pochi trovano molta difficolta' nel fare proseliti, un po' per l'osticita' dell'argomento e un po' i scarsi risultati che si ottengo se non si dedica molto tempo per reperire informazioni e risorse per la realizzazione anche di una piccola rete locale formata da un server e da un client.

Da tempo mi interesso delle lan (local area network) e dei servizi offerti dai server di rete sia per l'utilizzo che per la configurazione, ed in questo quasi solitario peregrinare nell'argomento, casualmente poco piu'di un anno fa' ho collegato a 145.500 un collega radioamatore e precisamente iw3smu, dopo i primi convenevoli di presentazione e lo scambio delle solite informazioni il discorso e'caduto sulle comunicazioni digitali e della migrazione quasi totale dei radioamatori su internet e sui telefonini cellulari ecc. ecc..

Alcune frasi buttate li' tanto per fare mucchio e l'argomento si sposta sui tnc, le schede drsi, le schede seriali, i server di posta, il dns i router ecc. ecc.. L'interesse per l'argomento manifestato da Gaetano mi ha un po'stimolato a riaffrontare il tcp/ip anche via radio, dopo le defezioni di quasi tutti quelli che con entusiasmo si erano avvicinati al tcp/ip, ero poco propenso a dedicare tempo e risorse. Ma l'insistenza di iw3smu e la disponibilita' di Giacomo iv3mvp, mi hanno quasi convinto che forse valeva la pena "perdere un po di

tempo". Negli anni passati con iv3mvp avevamo realizzato e gestito per parecchio tempo (anni) un cluster (iv3mvp-6) e un nodo tcp/ip (ir3www) quindi le difficolta'sia di mezzi che di gestione erano ben note, ma la tenacia e l'insistenza di smu mi ha quasi

"obbligato" nel senso buono del termine a rivitalizzare e rianimare la frequenza di 144.725, di riattivare un sistema tcp/ip e configurare alcuni servizi di rete (posta eletronica, ftp, telnet e bbs, chat line ecc. ecc.).

### **ED ECCO NASCERE NELLA MENTE VIRTUALMENTE LO SCHEMA A BLOCCHI DELLA RETE LOCALE VIA RADIO IN CODROIPO**

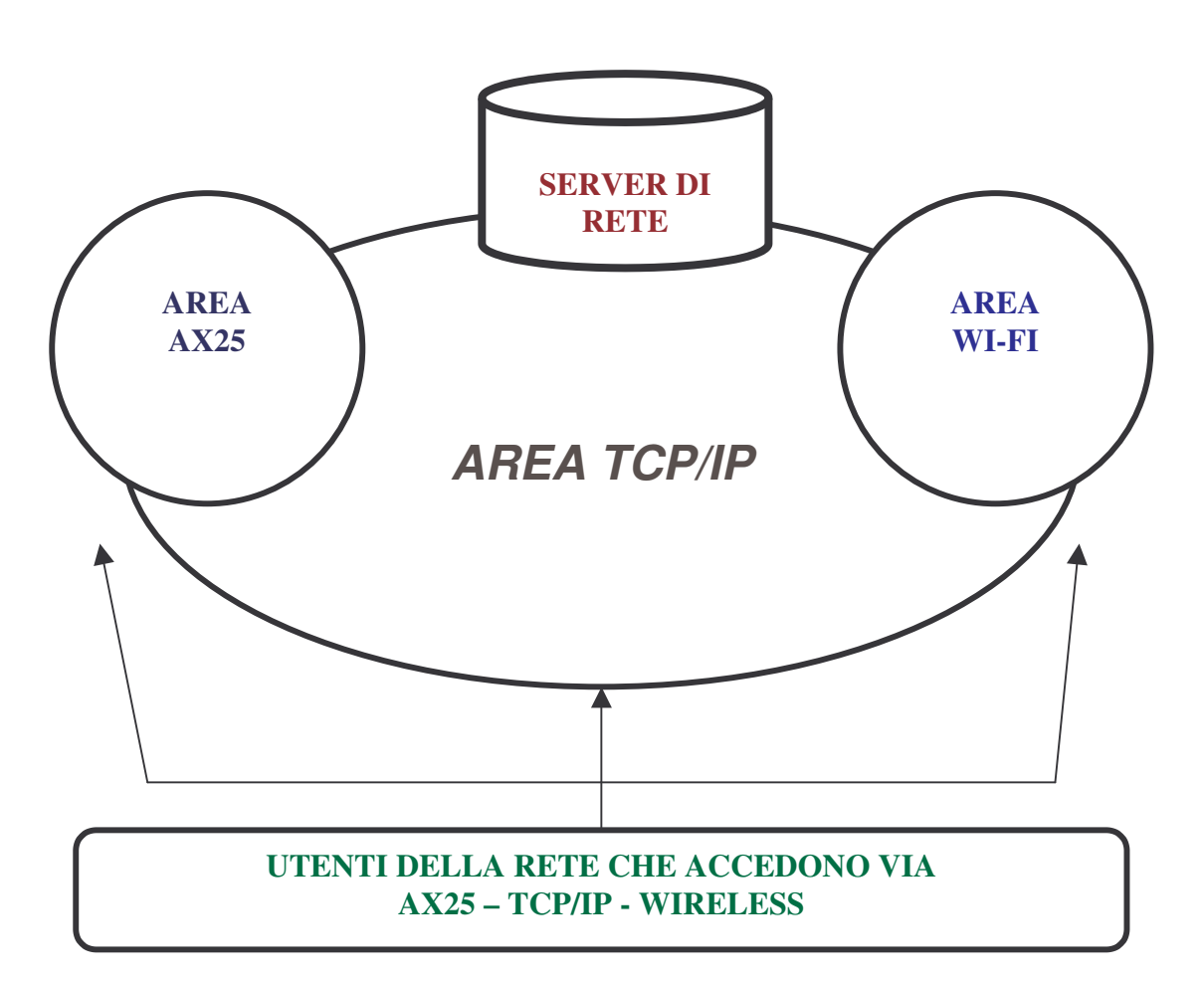

E da qui i primi approcci di smu al tcp/ip ed ai servizi offerti. E come si dice "l'appetito viene mangiando" e Gaetano ha dimostrato di avere fame e sete di novita'e di tcp/ip. In poco tempo *(a dire il vero si dedica al tcp/ip 25 ore al giorno e forse anche 26, si alza un'ora prima di tutti)*. Per non farla lunga, i vari pc presenti nella stazione di Gaetano gradualmente hanno subito una sostanziale trasformazione, da workstation in router, server di rete, realizzando cosi' una piccola rete locale ed iniziando a fare scambio dati tra la sua lan e la mia e quella di Giacomo, attraverso tre router radio sulla frequenza di 144.725. Cio'ci ha permesso di attivare su

ogni router piu' porte con relativi tnc, realizzando dei veri e propri gateway tra varie gamme di frequenza (hf, vhf, uhf 50 mhz compresi). Ma la velocita'di 1200 bps e di 9600 bps dopo un po'ci stava scomoda in modo particolare dopo l'attivazione delle web cam che con le immagini appesantiva il traffico a volte annoiando anche i pochi che si avventuravano sulla frequenza. Questo invece di scoraggiare ha dato nuova linfa e vigore alla sperimentazione. Il nodo principale abitualmente attivato dalla mia abitazione, nelle ore pomeridiane e serali, con il mio nominativo personale (iv3ium) lo abbiamo spostato in una postazione piu' favorevole per

essere "sentito" da piu' parti. Attualmente viene gestito in remote con enorme successo e soddisfazione. Ma come dicevo poc'anzi la scarsa velocita'di trasmissione ha fatto si che il virus delle WI.FI si insinuasse nelle nostre menti, ed in particolare in quella di iw3smu e di iv3mvp. I quali oltre che "piacevolmente stressare" agiscono con slancio e con generosita'e perizia tecnica. Dopo ettolitri di caffe'e aranciate amare, la decisione di fare il passo e'stata presa. Ed eccoci ad aggiungere alla piccola rete ax25-tcp/ip anche una rete wireless perfettamente integrata e funzionante, formata per il momento da 3 Access Point e da alcuni Client.

Com'e' noto gli Access Point solitamente sono dotati di una presa LAN Ethernet 10/100 per essere collegati ad un PC o ad un altro Access Point. La presa LAN solitamente è l'unica via per far dialogare due Access Point, infatti via wireless è possibile solamente far dialogare un unico AP con tanti AP Client. Ma questo non era il nostro intento, quindi la scelta degli access point e' caduta sul modello WRT54G della LinkSys (Cisco)

Le caratteristiche elencate a parte chiariscono ampiamente il perche di questa scelta. Brevemente evidenzio la possibilita'di poter aggiornare il firmware in dotazione e di aumentare la potenza di uscita e portarla a circa 250 mw, non pochi per i 2.4 GHz. E di accedere a possibilita' di configurazione avanzate riscontrabili solo in router professionali e con costi piu' elevati. Oltre alle possiblita'di utilizzarlo come router /modem verso internet, gateway, HUB con 4 porte, con possibilita'di routing sia statico che dinamico (Rip, Rip2 e OSPF) non poco per un Access Point dal costo accessibile. E cosa di non poco conto, il router non necessita di nessun intervento a livello fisico ne' per adattare connettori ne per la configurazione generale. Tutto bello e pronto da utilizzare e configurare ampiamente via software. Il firmaware "modificato" e' reperibile via internet al sito "www.sveasoft.com.

### **SCELTA DELL'ANTENNA**

Anche la scelta dell'antenna non e'stata immediata e facile. Direttiva con ottimo guadagno e riservata solo a pochi o omnidirezionale con possibilita' di coinvolgere piu'persone? Alla fine la scelta e'

ricaduta su una omnidirezionale, di tipo commerciale, per la postazione server, e per la mia postazione attualmente uso l'antenna autocostruita proposta da is0grb, una direttiva per la postazione di iw3smu.

#### *In appendice allego:*

- *l'ottimo articolo scritto da un collega radioamatore della Sardegna (Roberto Abis IS0GRB) riguardante la costruzione di un'antenna collineare omnidirezionale da 10dB a 21 dipoli per i 2.4GHz;*
- *una breve descrizione per la costruzione di una semplice antenna GP per i 2.4 Ghz*

### **NELLA FIGURA CHE SEGUE E'SINTETIZZATA L'ATTUALE CONFIGURAZIONE FIN QUI REALIZZATA, TESTATA CON MOLTI DEI SERVIZI DI RETE**

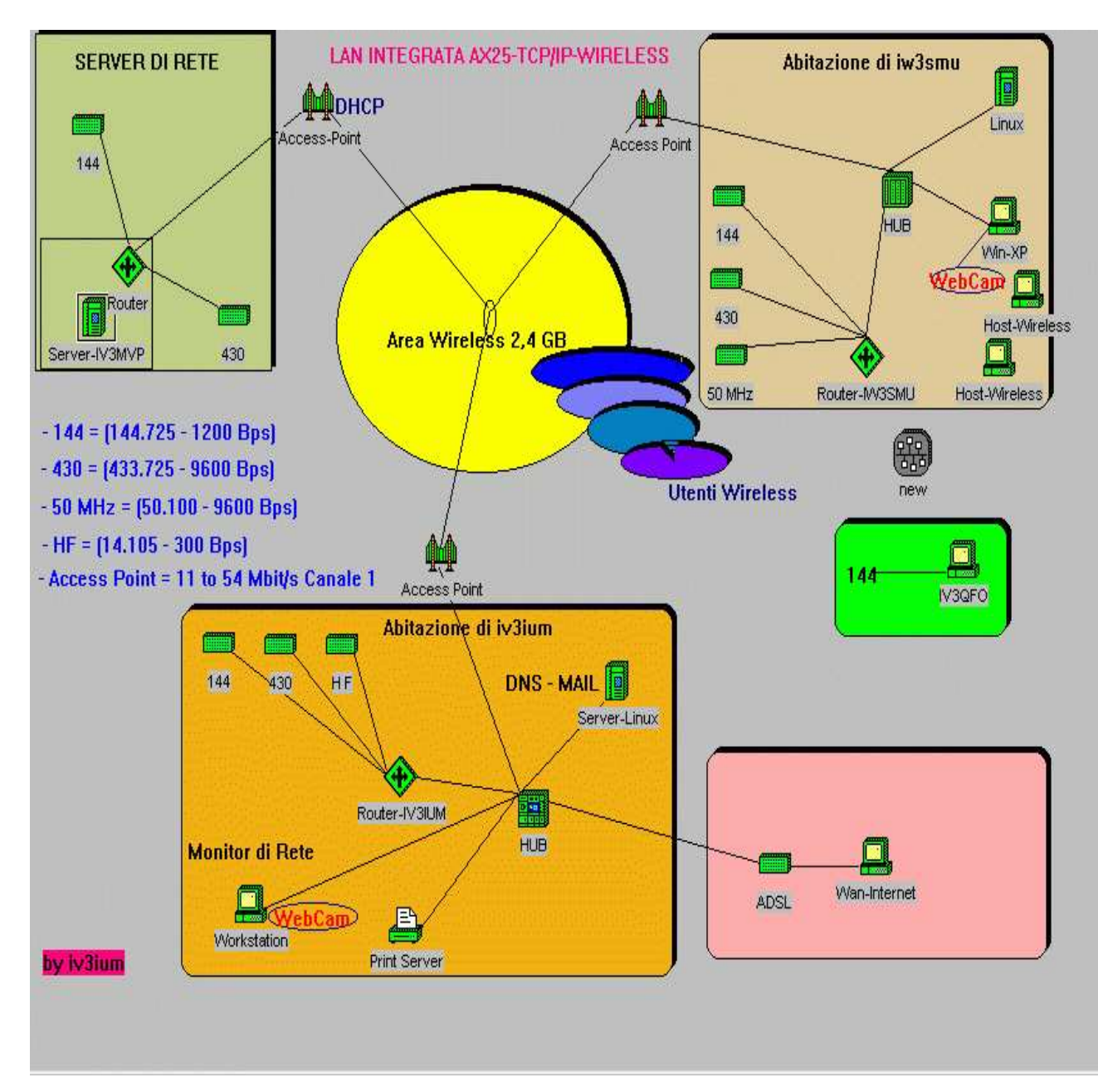

Come si puo' notare dall'immagine la configurazione della rete appare abbastanza evidente che a causa delle basse velocita'sui link (hf, vhf, uhf) in presenza di molti utilizzatori il traffico si appesantirebbe e permarrebbe il disinterese per questi link. Ma queste sono cose gia'note. Cosa diversa sarebbe se tutti potessero accedere attraverso un access point, anche con velocita'da 1 mbps. Ma questo per il momento non appare molto fattibile a causa delle basse potenze che erogano gli AP. Ma con antenne con discreto

guadagno si potrebbero raggiungere considerevoli distanze. E sono certo che qualche volenteroso si aggiungera'alla rete. Magari attivando in una posizione favorevole (in cima ad un condominio per esempio) un Access Point con funzioni di Router/Repeater! L'AP da noi scelto con aggiornamento del firmware puo' erogare circa 251 mw, quindi non male per la frequenza dei 2,4 ghz.

Ovviamente la rete di cui sopra non e'sempre funzionante ma viene attivata frequentemente per prove tecniche, ad eccezione del server che rimane sempre attivo (h 24) sia sulla frequenza di 144.725 e sia sulla freq. di 2,412

ghz tramite l'access point (canale 1) presisposto ad accettare velocita' fino a 54 Mbs.

Concettualmente la rete è costituita da 3 AP in configurazione Access Point e n. AP in configurazione Wireless Client.

Gli Access Point sono collegati tramite cavo Ethernet al PC in stazione.

Descrizione Cripto (Verra' illustrata in seguito)

Queste brevi informazioni vengono fornite per portare a conoscenza la simpatica sperimentazione in atto e per fare adepti.

Se l'argomento suscita interesse si potrebbe ampliare il discorso anche presso la sede sociale.

Quindi se qualcuno dotato di pc portatile e scheda wireless, che transita da CODROIPO, puo' provare ad accedere al server utilizzando explorer (o altro browser) digitando semplicemente http://44.134.184.1, (o www.iv3mvp-2.3.it.ampr.org inserendo come DNS il nr. 44.134.184.1) ovviamente il pc deve essere predisposto ad accettare dinamicamente il nr. ip adress che verra' fornito automaticamente dall'access point. O se si e'gia'in possesso di numero ip personale basta configurare il protocollo tcp/ip e provare.

Le funzioni di Domain Name System vengono svolte da : 44.134.184.1

Le funzioni di Gateway sulla rete wireless vengono svolte da: 44.134.184.202

Le funzioni di Gateway sulla rete ax25 vengono svolte da; 44.134.184.1

Il nome di dominio e': 3.it.ampr.org

Una volta sul server si puo' navigare come abitualmente si fa su internet, la semplicita' di grafica adottata sul sito e' voluta per non appesantire il sito stesso. *(Chi lo desidera puo' inserire la propria pagina personale a scopo sperimentale)* Per chi si avvicina per la prima volta all'argomento suggerisco di fare qualche tentativo sulla frequenza di 144.725 con un semplice tnc (o scheda audio) entrando in ax25 e utilizzare per esempio la modalita'

CONV(ersazione) ed i possessori di numero ip potrebbero installare e configurare il programma FLEXNET e fare qualche tentativo sia in http, che in ftp, telnet e di posta elettronica ecc. ecc.

Per ogni settore cerchero' di dare delle brevi informazioni. Privilegiando ovviamente la parte relativa alle wireless e cercando di mettere in evidenza come si possa fare "packet radio" senza fare le solite cose.

### CONFIGURAZIONE DEL SERVER

### **BREVE DESCRIZIONE SUI SERVIZI OFFERTI DAL SERVER SPERIMENTALE iv3mvp-2.3.it.ampr.org**

Il sistema impiegato, per comodita' di gestione del server, attualmente e' la nuovissima versione del JNOS 2.0 appositamente compilata e adattata da me per il sistema operativo MS-DOS (Win-xx) con link verso i servers Linux installati presso l'abitazione di iv3ium e di iw3smu sui quali e' installata anche una versione di JNOS-2 per linux

adattate e compilate per l'esigenze della rete, ovviamente i sistemi linux non sono h 24 operativi per mancanza di utenti, mentre iv3mvp-2 come poc'anzi detto rimane accesso h 24 per consentire eventuali sperimentazioni sia in ax25 che in tcp/ip..

### **Un breve elenco dei principali server configurati sul sistema**:

TCP Servers: SMTP,FINGER,FTP,TELNET,CONVERS POP3, HTTP, NNTP TCP Clients: SMTP,FINGER, FTP, TELNET, TTYLINK, CONVERS LOOK with LZW compression for TCP sockets UDP Servers: DOMAIN-NAMESERVER REMOTE UDP Clients: REMOTE Full Service BBS with: Message and BID expiry BBS 'R:-line' compatibility Internet Services: AX.25 Digipeating (24 ports) MD5 Authentication FTP Software's PACKET driver interface Ed altri che per brevita' non vengono elencati.

### **COME ACCEDERE AL SERVER**:

### *UTENTI SOLO AX25*

Freq. 144.725 a 1200 bps Con possibilita' di accesso fino a 54 Mbps (rete WI-FI).

Gli utenti ax25 possono utilizzare il server con le modalita' tipiche di una delle tante BBS presenti sulla rete AX25. Dopo la connessione apparira' il menu' dei comandi ed il loro utilizzo e' quello standard delle bbs. (Con H <nome\_comando> si puo' ottenere una breve descrizione sul comando stesso). Segnalo la

.

modalita' CONVERSAZIONE (Chat Line per OM) alla quale si puo' accedere collegando direttamente iv3mvp-5.

Mentre collegando iv3mvp-8 si accede al bbs. Maggiori dettagli verranno fornite in seguito su CQ Friul o direttamente nelle Area sul Server

### *UTENTI TCP/IP*

Freq. 144.725 a 1200 bps o a 2.412 Ghz sincronismo automatico fino a 54 Mbps (canale 1 WI-FI).

Gli utenti TCP/IP possono utilizzare il server con le modalita' tipiche del collegamento ad internet, ovviamente bisogna dotarsi di un idoneo programma che preveda l'utilizzo di tutta la suite di protocolli del tcp/ip e del numero ip. Un valido e semplice programma puo' essere FLEXNET per windows, facilmente reperibile in internet o su iv3mvp-2.3.it.ampr.org.

Oppure i piu' esperti e irriducibili del tcp/ip possono utilizzare una versione del jnos.2 (per MS-DOS, o per Linux) versioni entrambe reperibili sia su iv3mvp-2.3.it.ampr.org, che su Internet - all'url:

http://digilander.libero.it/radiolist/ipzona3.htm raggiungibile con link dal sito della sezione http://www.ariud.it )

#### **Nota:**

*In appendice e' riportato l'elenco degli om della provincia di UDINE gia' in possesso di numero ip, a tal proposito prego chi non intende mantenere il numero di comunicarmelo per renderlo disponibile per altri om.*

### **Alcuni parametri per la configurazione del tcp/ip su pc client:**

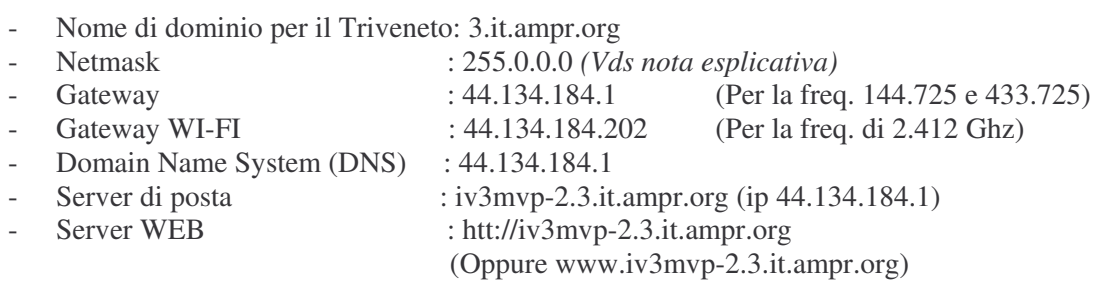

Maggiori dettagli verranno fornite in seguito su CQ Friul e direttamente nelle Aree tematiche del Server.

**Il sistema e la piccola rete realizzata non deve essere considerata una fonte inesauribile di informazioni tecniche, archivio di programmi o gateway verso altre reti, ma un punto di riferimento per la sperimentazione avanzata del packet radio e del tcp/ip in genere. Eventuali ampliamenti o link verso altri sistemi o utenti sono i benvenuti. Come benvenuti sono tutti quelli che vogliono apportare, integrare le proprie esperienze e conoscenze e metterle a disposizione di quanti desiderano affacciarsi a questo sistema.**

### **LE CARATTERISTICHE PRINCIPALI DELL'ACCESS POINT WRG54G SONO RIASSUNTE DI SEGUITO:**

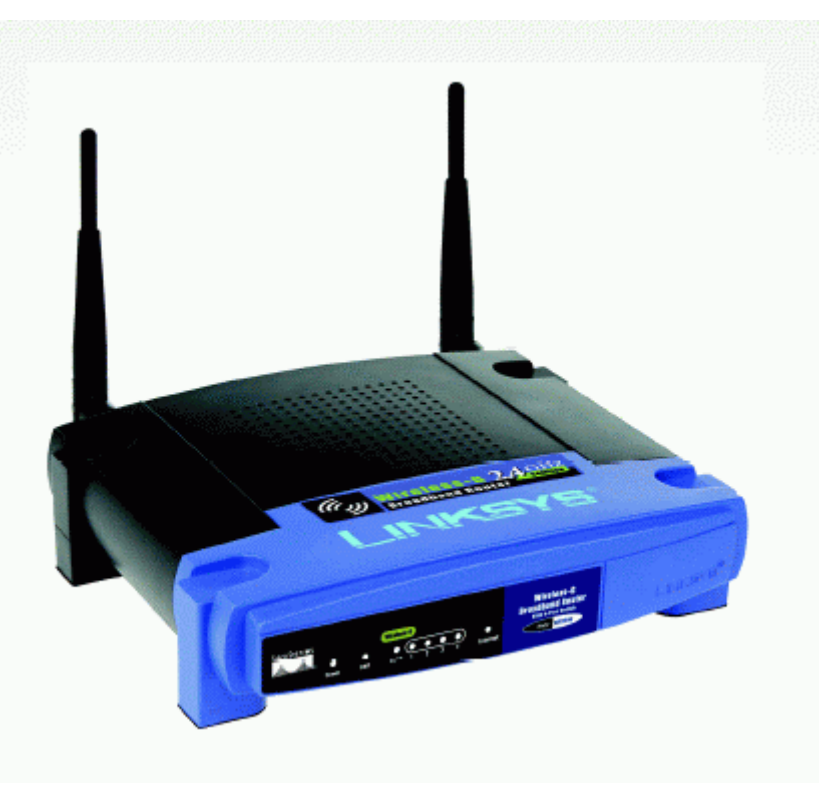

**Broadband Router ACCESS POINT WRG-54-G**

Router di condivisione Internet con switch a 4 porte punto a punto di accesso Wireless-G (802.11g) in un unico dispositivo;

Velocita' di trasferimento dati in modalita' wireless fino a 54 Mbps, 5 volte superiore rispetto alla soluzione Wireless-B (802.11b);

Possibilita' di condividere un'unica connessione Internet a altre risorse con dispositivi Ethernet cablati, Wireless-b e Wireless-g;

Sicurezza elevata: Wi-Fi Protected Access (WPA), filtraggio indirizzi MAC wireless,

potente firewall SPI. Apparato a abasso costo, che permette di lavorare in modalita' Access Point e bridge contemporaneamente, inoltre permette la gestione specifica di otto collegamenti con altri access point. Questa possibilita' di funzionamento e' chiamata WDS (Wireless Distribution System) questa modalita' permette la costruzione di una rete di nodi interconnessi, interamente costituita da apparati senza fili, e cioe' via radio. Firmware usato: Alchemy-V1.0 v3.37.6.8sv (Reperibile al sito www.sveasoft.com)

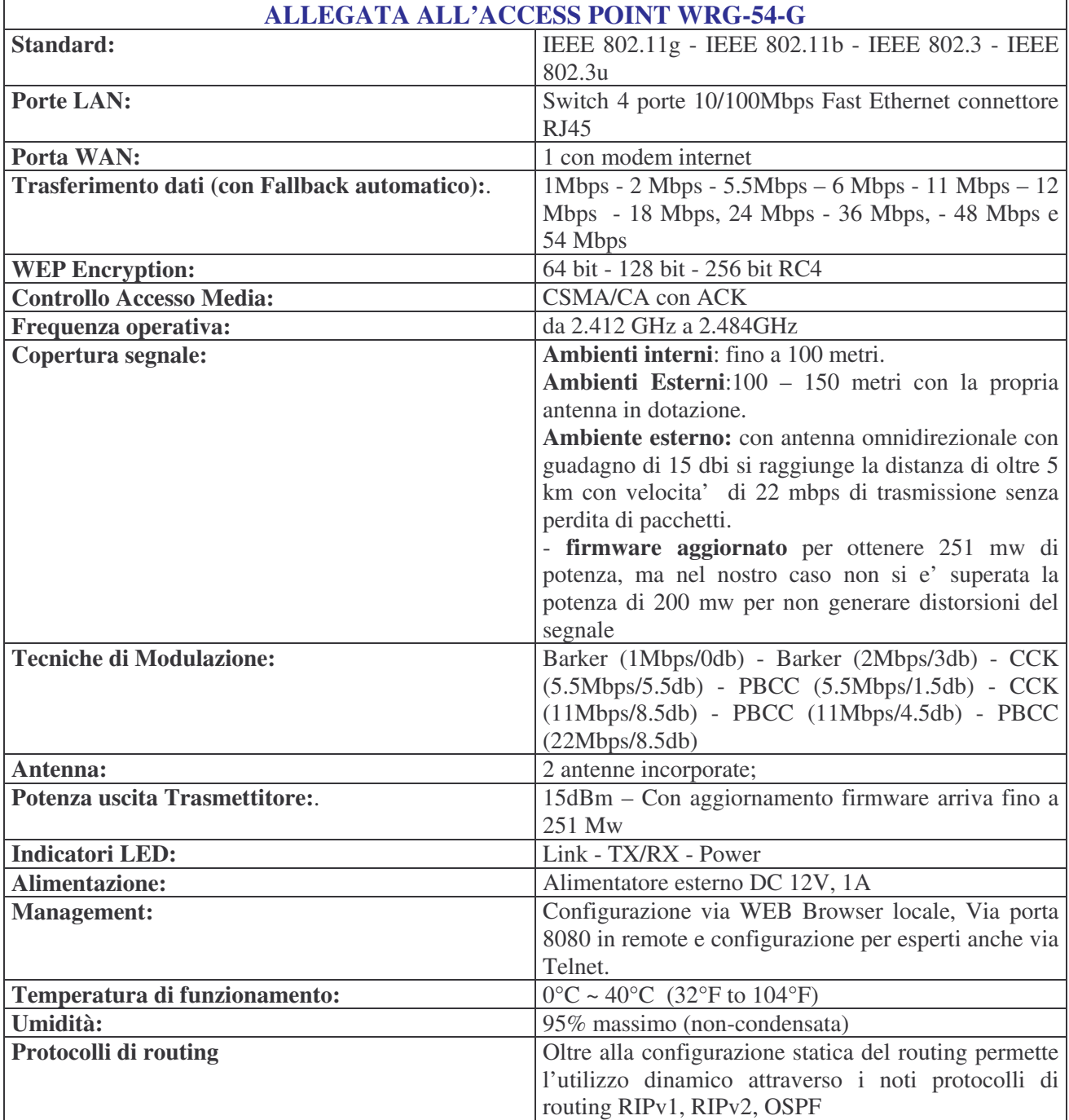

# **CARATTERISTICHE PRINCIPALI RICAVATE DALLA DOCUMENTAZIONE**

Nella figura si può vedere com'è strutturata attualmente la rete wireless in zona CODROIPO Ho scritto "attualmente" perché in futuro la rete potrebbe estendersi ben oltre l'attuale configurazione, tutto dipende dalla voglia e dalla disponibilità di chi, eventualmente, intende partecipare all'impresa.

Molto interessante sarebbe poter disporre di una postazione in altura ed effettuare delle prove ed eventualmente aprire anche, permanentemente, un link verso internet. Con evidenti possibilita'per tutti di fare prove in digitale e usufruire via radio, dell'ormai indispensabile internet.

Per ulteriori informazioni potete contattarmi, rigorosamente via radio, al seguente indirizzo:

info@iv3mvp-2.3.it.ampr.org iv3ium@iv3mvp-2.3.it.ampr.org

# Antenna collineare omnidirezionale da 10dB a 21 dipoli per i 2.4GHz

di Roberto Abis ISOGRB

Il progetto che vi presento e' l'ultima antenna verticale collineare da me realizzata e montata sui nostri access point della rete di Cagliari, che garantisce velocita' reali di 22Mbps a diversi chilometri, grazie al suo guadagano di 10dB. Lo schema del progetto originale e' presente al seguente indirizzo: http://wireless.gumph.org/articles/homemadeomni.html

# Cosa serve per iniziare la costruzione

- 1,5m di cavo RG-213
- 1 seghetto piccolo per metalli
- 1 tubo di PVC da 20mm esterni (interno 16mm) lungo 1,5m
- 1 connettore N maschio per cavo RG-213
- Altri 3m di cavo RG-213
- 1 pistola per colla a caldo
- 1 cartuccia di colla
- 1 piccola lima tonda
- 1 taglierino
- Tanta pazienza e tempo libero, circa 6-7 ore

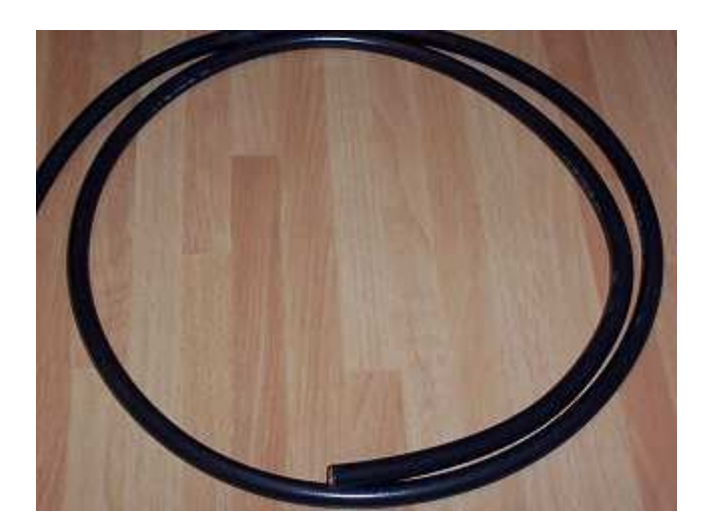

# Iniziamo la costruzione dell'antenna

Di seguito un esempio del montaggio finale dell'antenna:

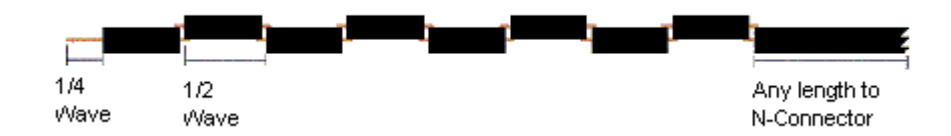

Ogni settore dell'antenna e' esattamente 1/2 lunghezza d'onda moltiplicato per il fattore di velocitì del cavo coassiale utilizzato.

Nel nostro caso, l'RG-213 ha come fattore di velocita' 0.66.

Pertanto la formula per ricavare la lunghezza di uno dei 21 spezzoni e' la seguente:

0.66 \* 299792458  $--- = 0.0405m = 40.5mm$ 1/2 lunghezza d'onda = ------ = ---- $2 * F$ 2 \* 2441000000

V = Fattore di velocita' dell'RG213 =  $0.66$ 

 $V * C$ 

 $C =$  velocita' della luce = 299792458

 $F = F$ requenza di lavoro = 2441000000

La formula e' stata presa sempre dall'articolo originale.

Come vedete l'antenna in pratica si compone di 3 parti essenziali:

- Primo spezzone da 1/4 lunghezza d'onda + 1/2 lunghezza d'onda

- 20 spezzoni di rg-213 da 1/2 lunghezza d'onda

- uno spezzone di cavo RG-213 della lunghezza di circa 1m, che andra' a collegarsi al box dove e' contenuto l'apparato.

Iniziamo a preparare tutti i pezzetti dell'antenna.

Ci aiuteremo con un seghetto per mettalli piccolo, in modo da effettuare dei tagli piu' precisi possibili.

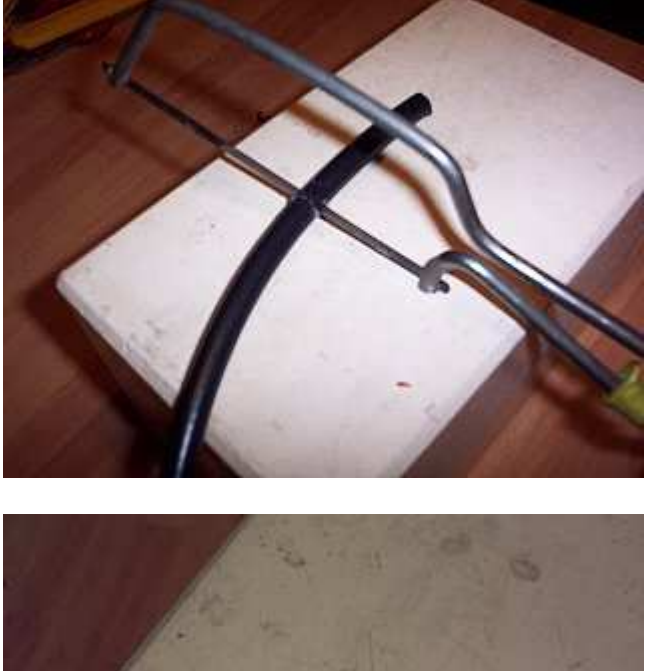

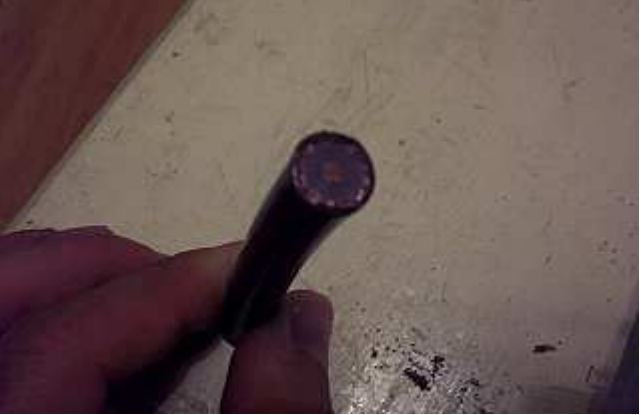

Il primo spezzone dovra' avere questa lugnhezza e sara' la punta dell'antenna:

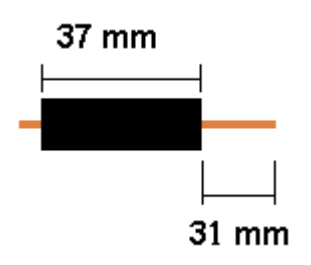

Quindi lo spezzone di cavo RG-213 da tagliare sara' lungo:

6mm + 37mm + 31mm = 73mm di RG-213

Tutti gli altri 20 spezzoni avranno invece questa lunghezza:

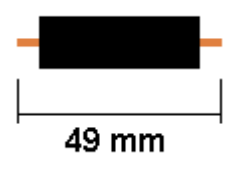

Quindi 37mm di guaina, e 6mm a destra e sinistra dello spezzone che andranno spellati.

Ecco tutti i pezzi della nostra antenna appena tagliati:

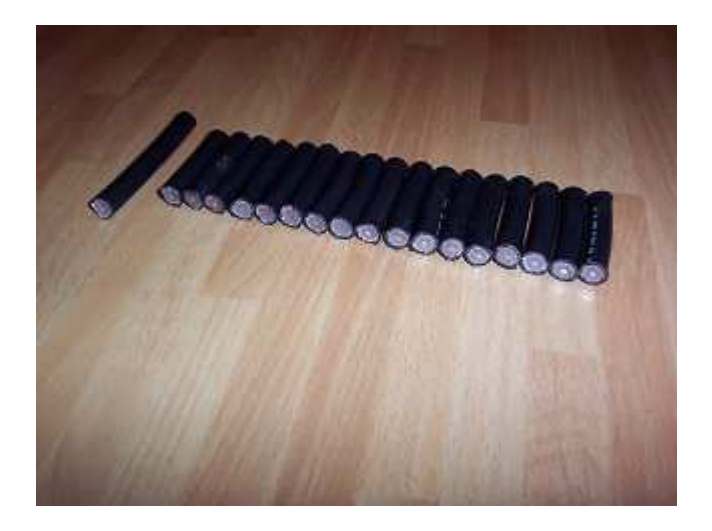

Per la lavorazione degli spezzoni procedete cosi':

- Sguainate 6mm di plastica su ogni lato, tagliate con un taglierino la calza visibile ed infine incidete il cavo fino a togliere l'isolante centrale, lasciando solo l'anima del cavo.

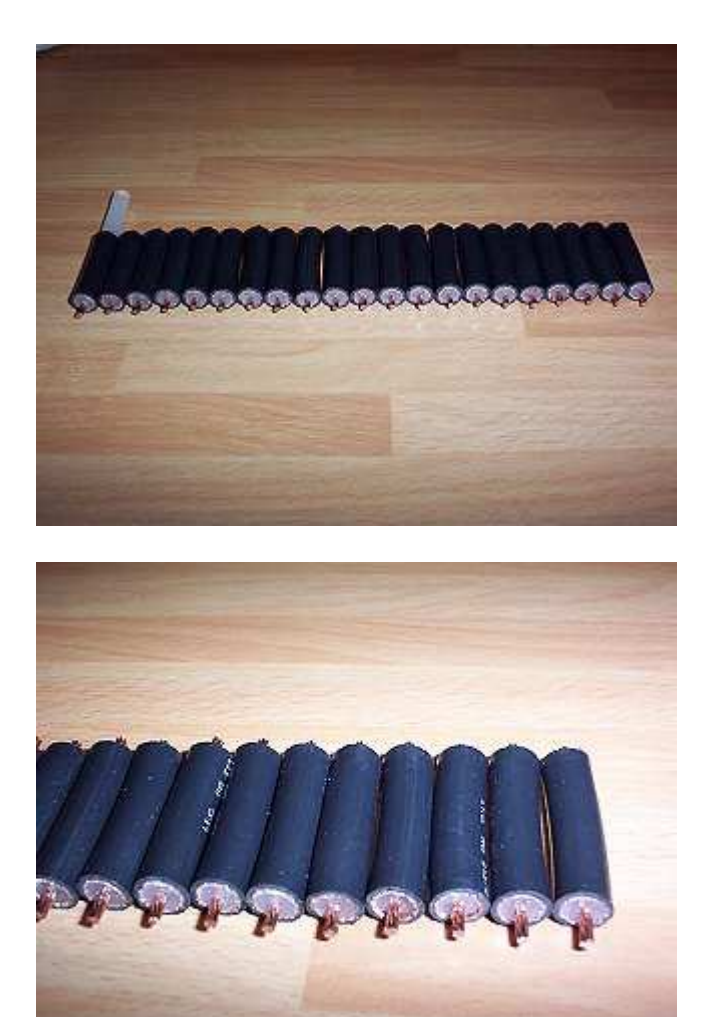

Una volta preparati tutti gli spezzoni, praticate un piccolo taglio a V su entrambi i lati dello spezzone, in modo da poter fare le saldature.

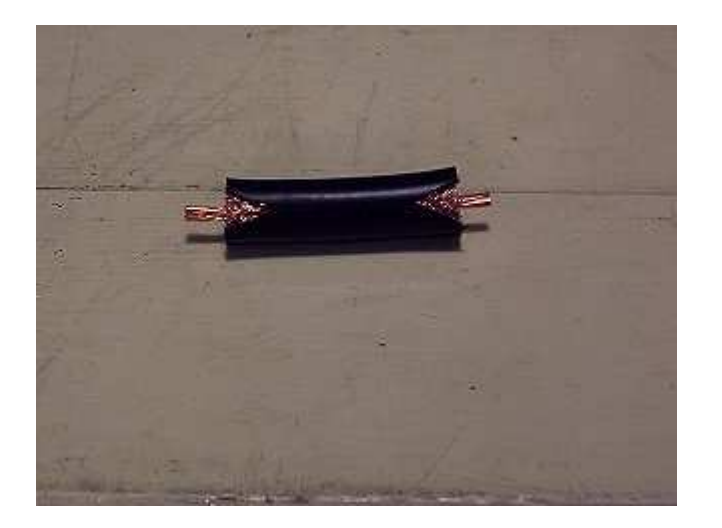

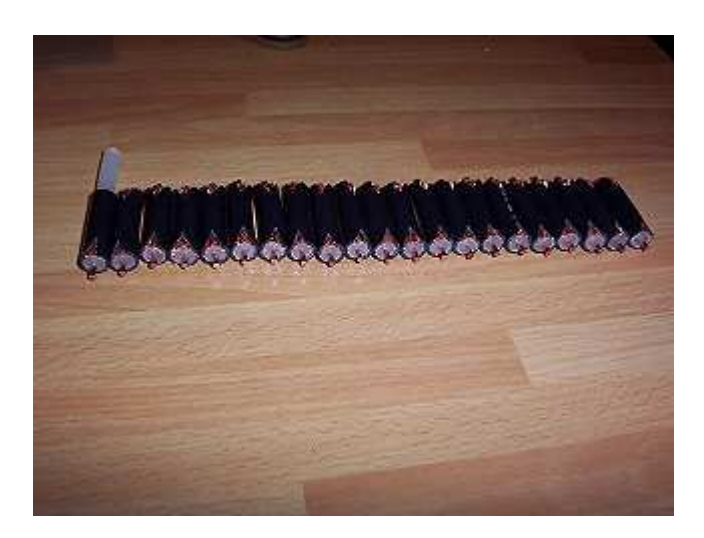

Vediamo ora come collegarli, ecco un esempio:

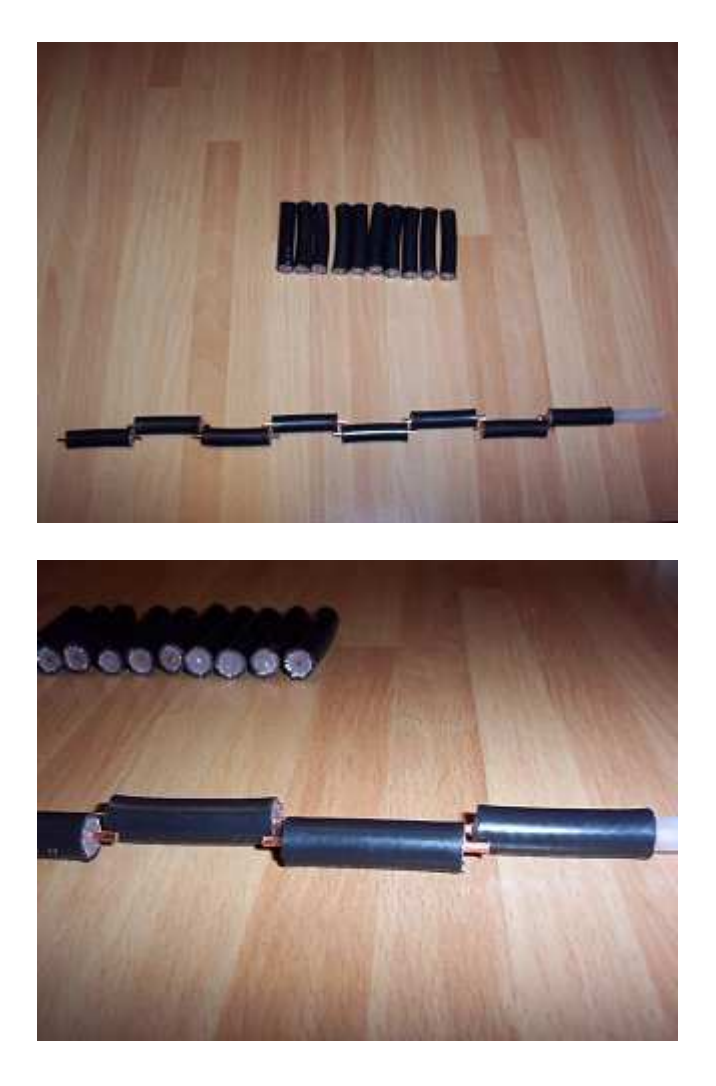

Per posizionare e saldare correttamente tutti i vari spezzoni ecco la misura che vi serve:

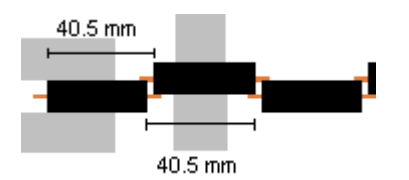

Cominciate a misurare i 40.5mm con il primo spezzone di RG-213, quello collegato insieme al pezzo da 1/4 di lunghezza d'onda da 31mm.

Proseguite cosi' per tutti i i restanti 20 spezzoni:

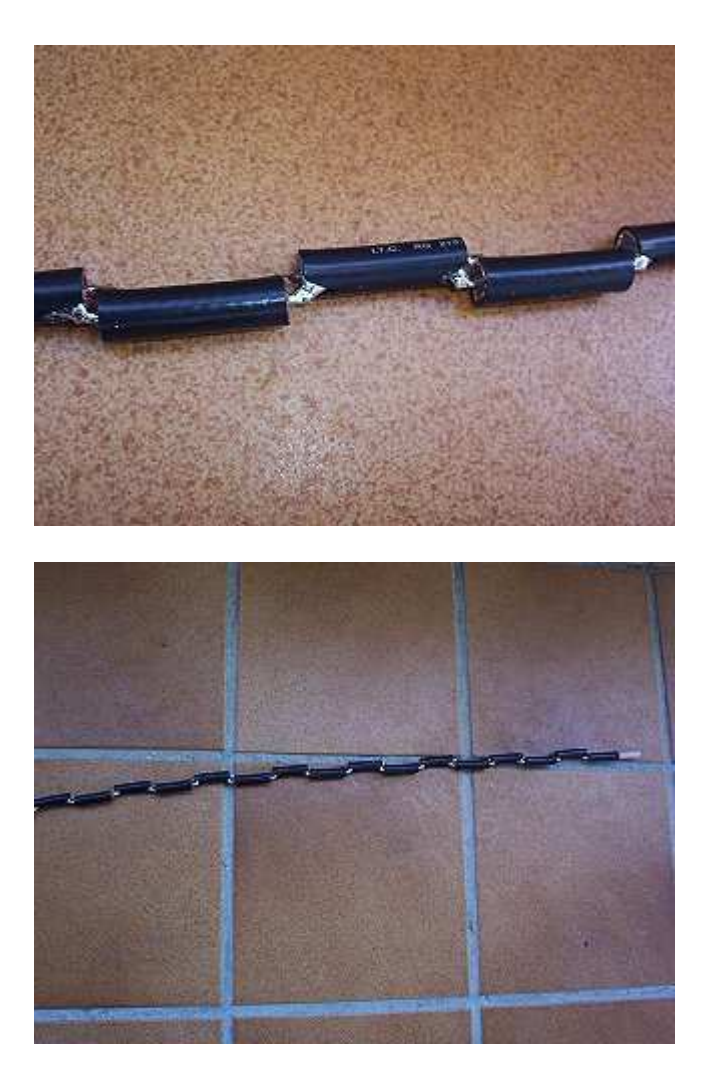

Una volta terminato di collegare tutti i pezzi da 1/2 lunghezza d'onda colleghiamo ora lo spezzone da 1mm di RG-213 nello stesso modo, che ci servira' per collegare l'antenna al box, dove e' presente l'access point:

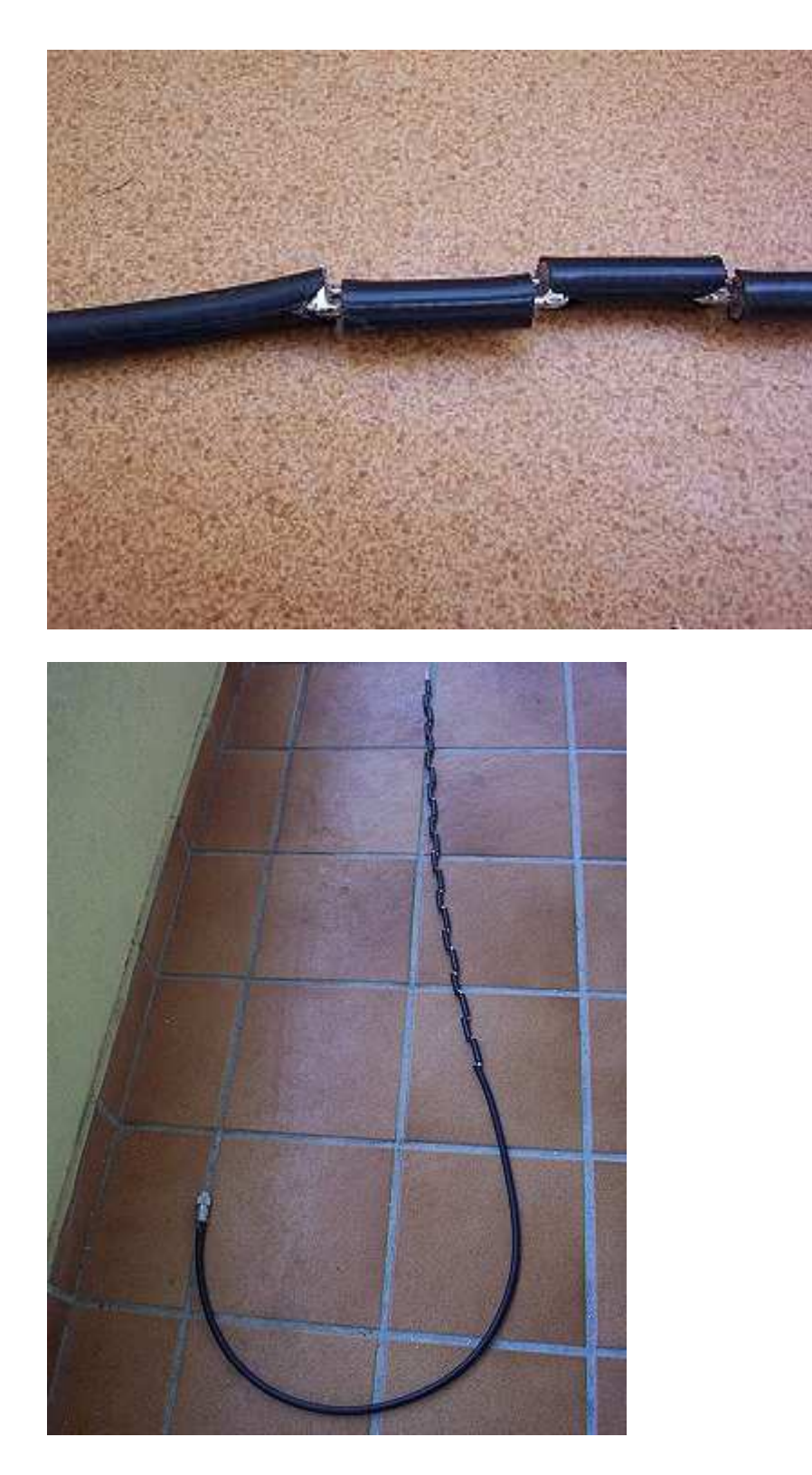

A questo punto infiliamo tutta l'antenna all'interno di un tubo in PVC da 20mm di diametro esterno, lungo 1,2m.

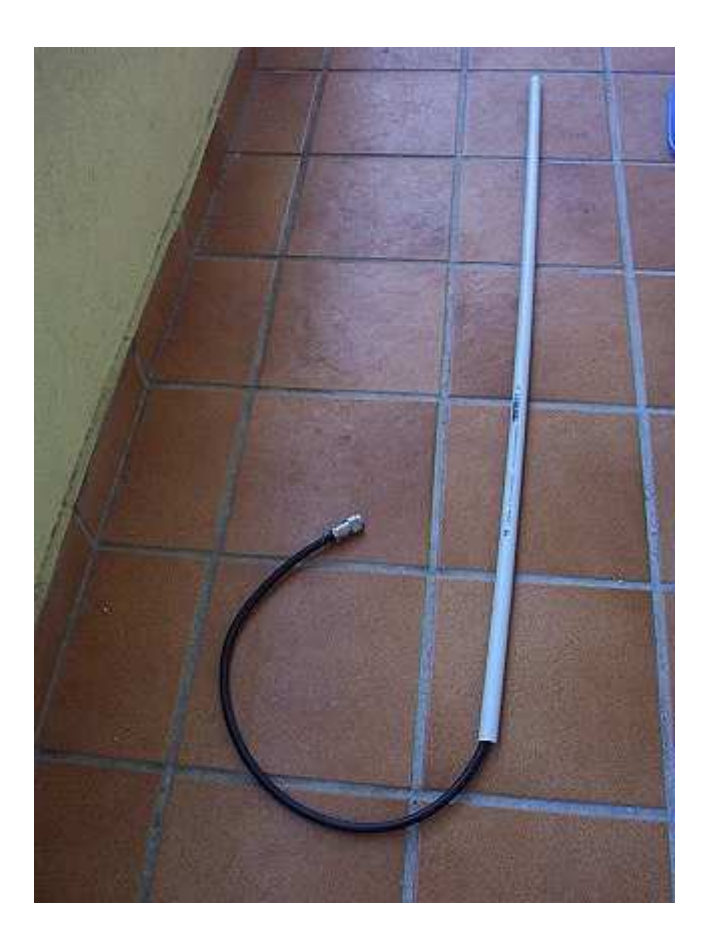

Chiudete la punta utilizzando della colla a caldo, cosi' pure la parte inferiore dove fuoriesce il cavo RG-213, avendo l'accortezza di praticare un foro verso il basso, in modo da far fuoriuscire la condensa che d'inverno si crea all'interno del PVC.

Applichiamo ora un doppio morsetto, recuperato o costruito da avanzi di fissaggi di antenne TV, per poter fissare la nostra antenna ad un palo:

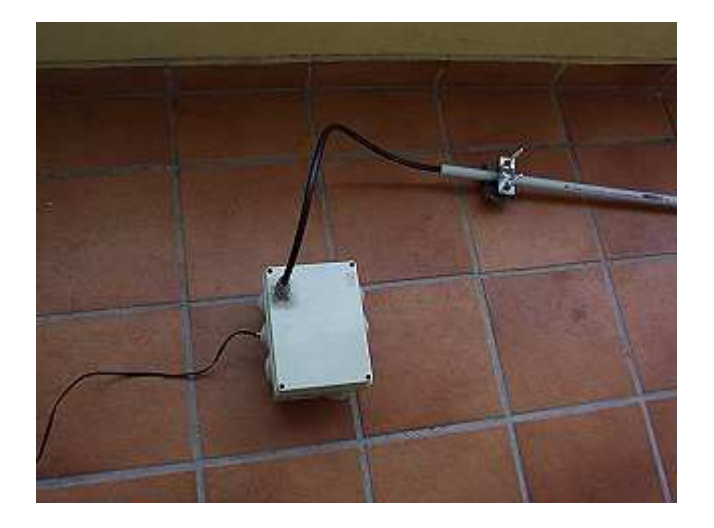

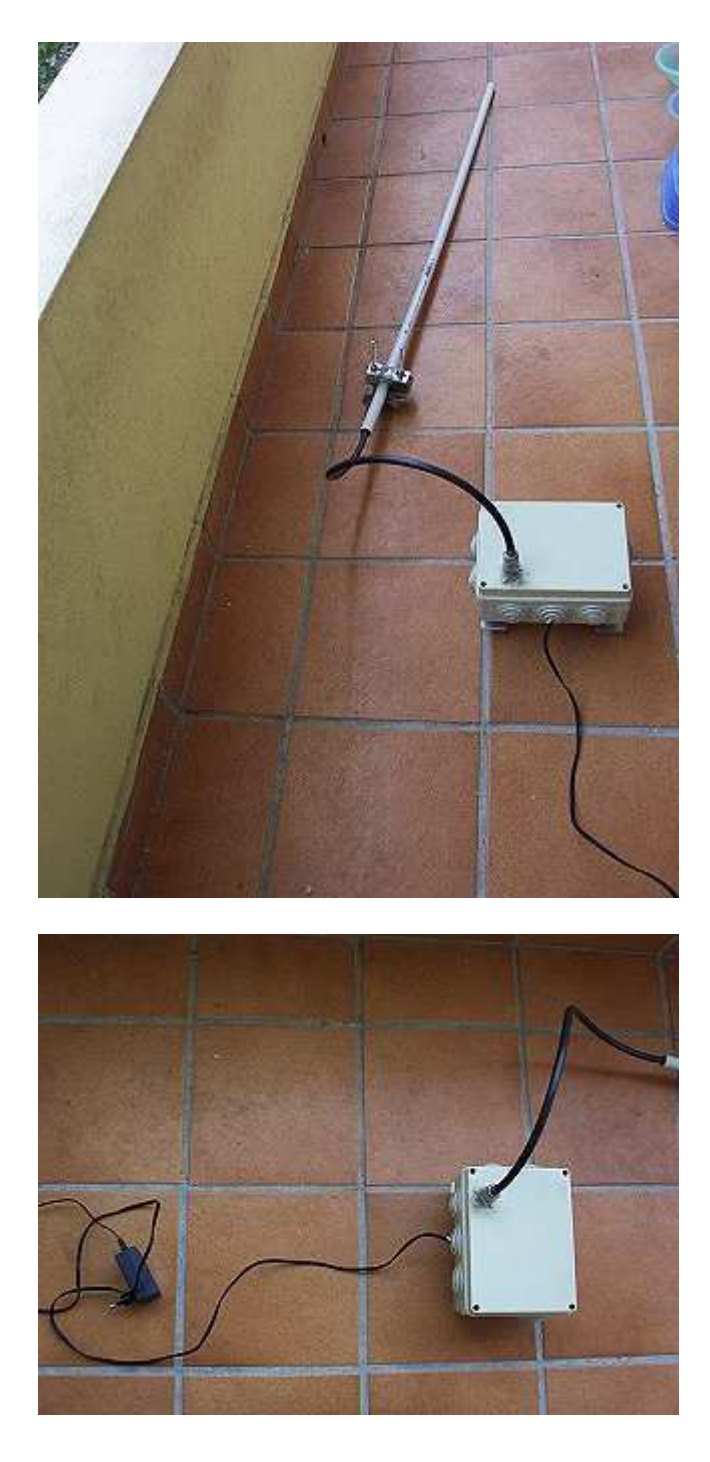

La nostra antenna collineare da 10dB e' finalmente terminata.

La costruzione non e' assolutamente difficile, anzi dire molto semplice, si tratta solo di avere molta precisione nei tagli degli spezzoni e nel rispettare rigorosamente la misura di 40.5mm durante la saldatura, pena il malfunzionamento dell'antenna.

Questo e' il primo prototipo che ho provato nei nostri access point, dopo aver provato per lungo tempo la collineare da 8 dipoli fatta con le spirali, ma i risultati sono ancora piu' efficienti e l'antenna e' di sicuro piu' solida e precisa nella costruzione, in quanto nella

costruzione delle spirali c'e' sempre un errore di avvolgimento di qualche mm in piu' o in meno.

Grazie a questa antenna, finalmente i collegamenti posso essere fatti a 22Mbps senza nessun pacchetto perso, con distante di 7-8km e con antenna a parabola da 80cm e illuminatore a barattolo corto dall'altra parte.

73 e buon divertimento.

Roberto Abis IS0GRB

### **UNA GROUND PLANE PER I 2,4 GHZ Spunto tratto da un'articolo scritto da : Danilo.la rizza@elflash.it**

Il progetto.

Ecco cosa serve:

- 1 gruccia presa dall'armadio, di quello monofilo molto malleabili e molto inutili;
- 1 connettore PL-259 femmina, o meglio ancora, 1 connettore N;
- 4 capicorda:
- 4 viti e bulloni da 3 mm (usatissimi in elettronica);
- saldatore istantaneo da 40 watt.

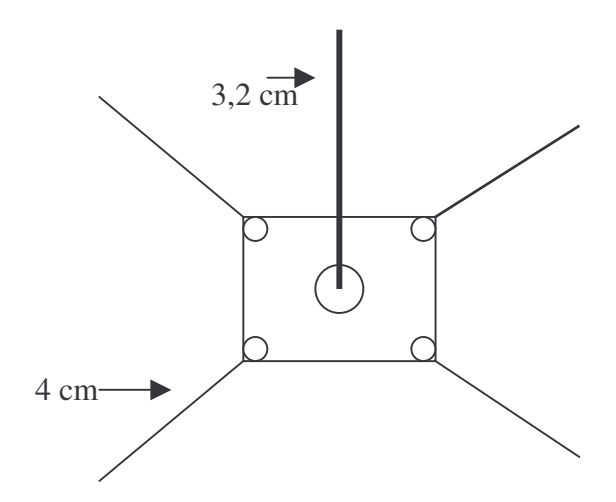

Con una buona tronchesina tagliamo 5 spezzoni da 4 cm di lunghezza. Saldiamo 4 dei 5 spezzoni ai capicorda cercando di fare buone saldature.

Ancoriamo saldamente i 4 radiali appena creati seguendo le diagonali della base del connettore.

Saldiamo infine sul polo centrale del connettore l'ultimo pezzo di gruccia

rimastoci, cercando di montarlo il piu' dritto possibile ed infine tagliamo a circa 3,2 cm di distanza dalla base del connettore.

Collegare l'antenna all'access point con cavo RG-213 (o migliore purche' a 50 hom) cercando di non superare la lunghezza di 3 metri.

Non sara' una signora antenna ma in ambienti esterni con una potenza di 30 mw (a detta dell'autore) si riesce a

raggiungere la distanza di oltre 1 km. Buon divertimento.

Lo scarabocchio sopra riportato dovrebbe essere l'antenna a realizzazione ultimata.